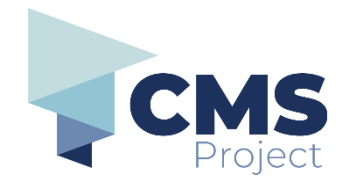

## **My Account eDocs Portal**

This quick reference guide includes instructions on:

- how to navigate to the My Account page in the eDocs Portal.
- how to navigate to the My Submissions tab and view and download documents
- how to navigate to the Profile tab to make changes to your user profile
- how to navigate to the My Payments tab to view payments (if applicable)
- how to navigate to the My Undelivered Submissions tab to view/action undelivered documents (if applicable).

**Please note:** References to 'submission' on the eDocs Portal, and in related documentation, refers to the process of electronically filing a document through the portal and should not be confused with other definitions related to 'submission' in a legal context.

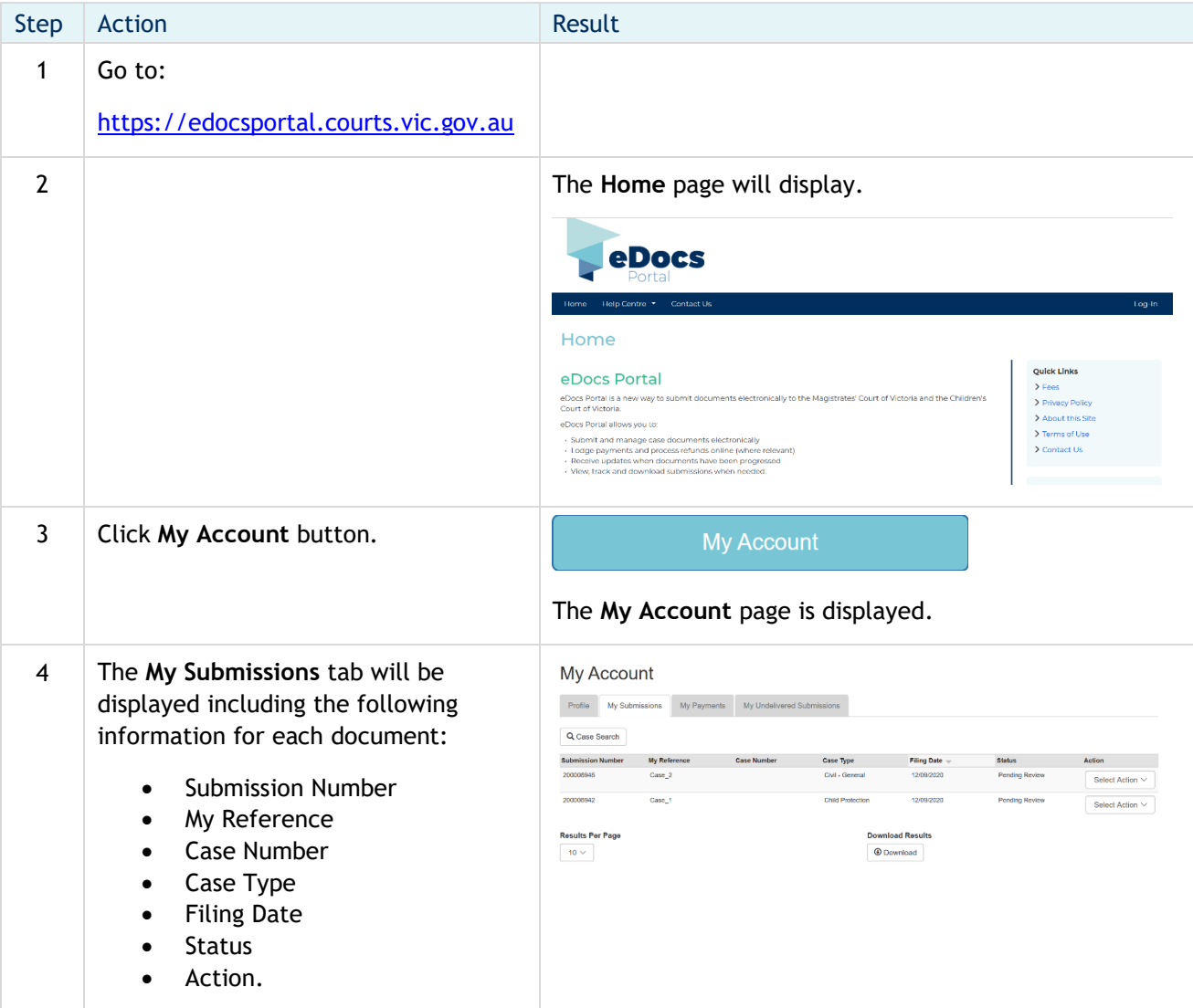

## **eDocs Quick Reference Guide**

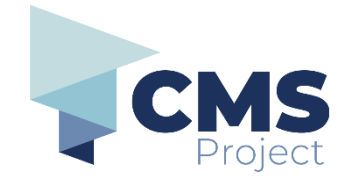

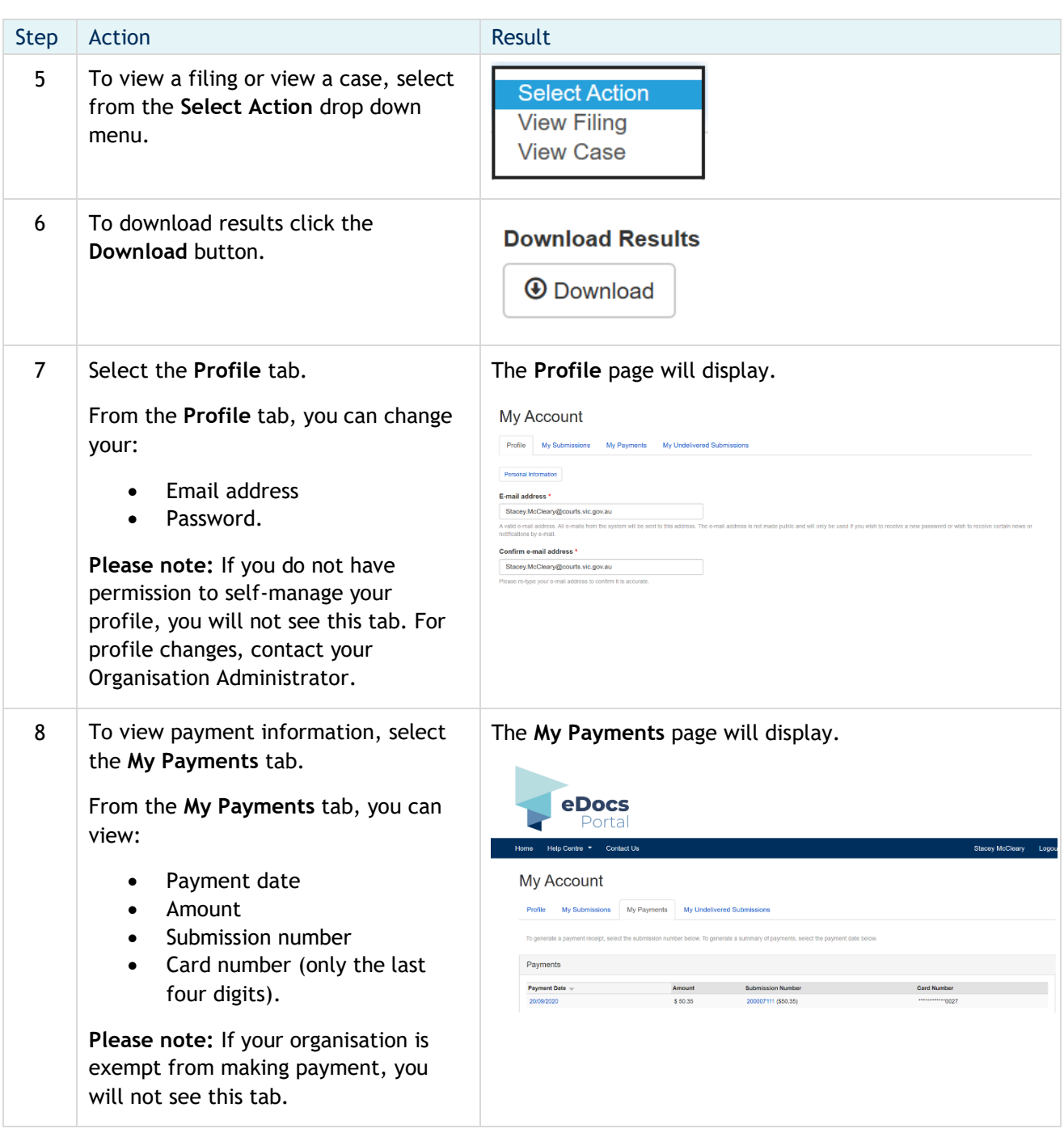

## **eDocs Quick Reference Guide**

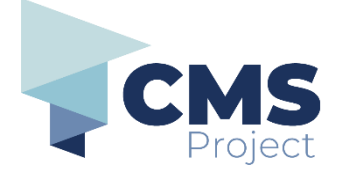

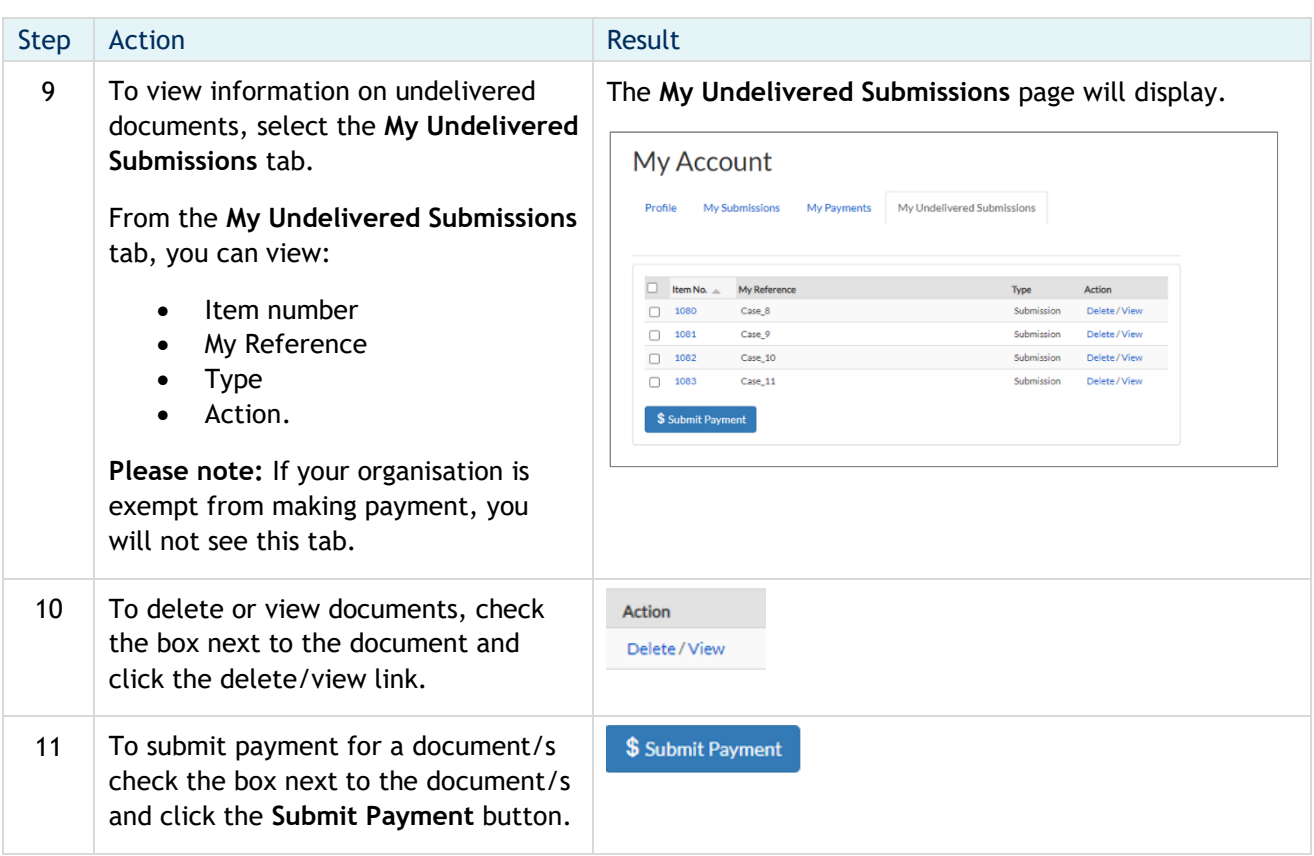